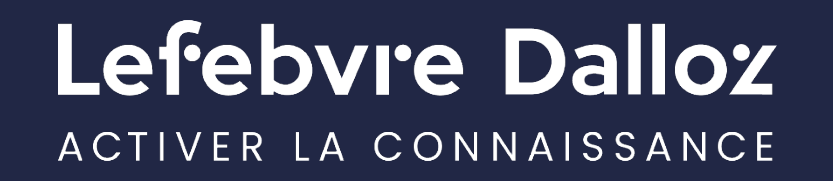

savoirs compétences efficience **...** 

# **WEBINAIRES NOUVEAUTÉS AUDITSOFT**

### **26 mars 2024 - Focus sur les principales nouveautés**

**29 mars 2024 - Focus sur la mise en œuvre de l'approche par les risques et sur l'échantillonnage dans le cadre de l'audit** 

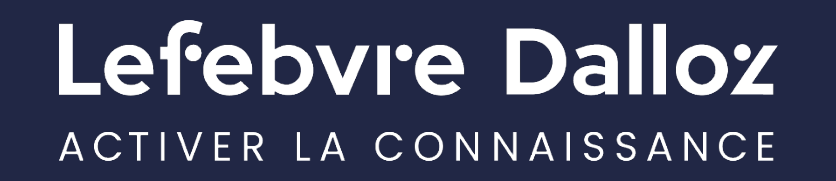

savoirs compétences efficience **000** 

# **WEBINAIRE AUDITSOFT PREMIER**

# **26 mars 2024 - Focus sur les principales nouveautés**

Mars 2024

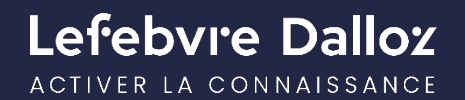

### **Nos intervenants**

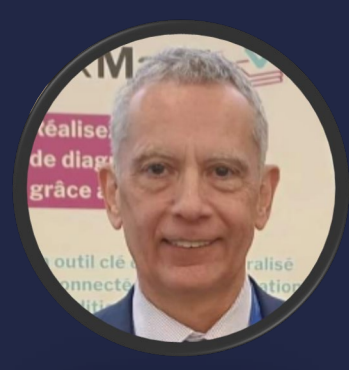

**Thierry MESSAGER** *Responsable gamme Comptable et Fiscale Chef de projet AUDITSOFT Pôle Logiciels et Services*

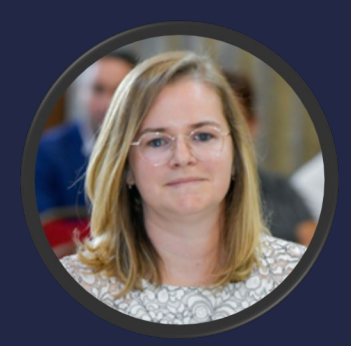

**Sophie AUDRERIE** *Commissaire aux comptes Co-auteur du logiciel AUDITSOFT*

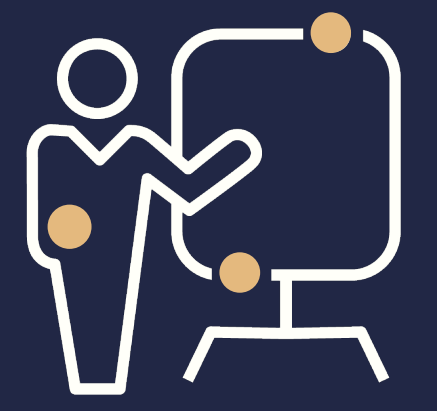

savoirs compétences efficience  $\bullet\bullet\bullet$ 

 $\bullet$  $\bullet$ 

### **NOUVEAUTÉS AUDITSOFT - AGENDA**

- **Nouveautés sur le dossier type Compte conso**
- **Nouveautés sur le dossier type Association**
- **Les revues analytiques préliminaires par cycle**
- **Création de diagramme**
- **Rappel sur les fonctionnalités : Barre de menu Excel et Barre de menu Word, Notes documentaires, Sélection multiple, Mode d'affichage arborescence, Traitement de texte questionnaire…**

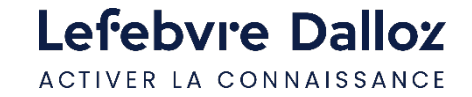

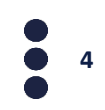

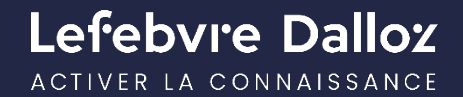

# **PARTIE I**

### Dossier type comptes consolidés

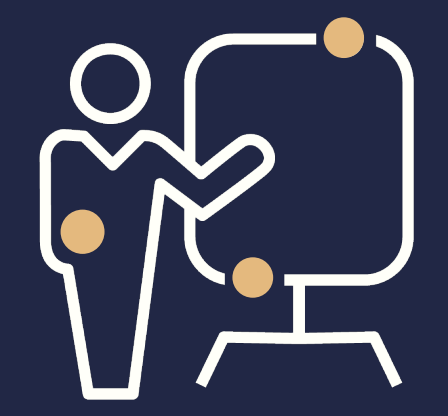

savoirs compétences efficience  $\bullet\bullet\bullet$ 

 $\bullet$ 

 $\ddot{\bullet}$  $\ddot{\bullet}$ 

### **NOUVEAUTÉS AUDITSOFT - Dossier type comptes consolidés**

#### • **Modification de l'arborescence avec la création de nouvelles rubriques**

Saisie des données de base, restitution des données de base, IDR, ID...

#### • **Possibilité de créer un organigramme du groupe**

Cette évolution permet à un utilisateur d'intégrer les données principales données des sociétés du groupe. Ces données pourront être reprises dans des feuilles de travail d'automatisées.

#### • **Intégration de feuilles de travail automatisées**

Restitution des données groupe, matrice des % de participation, listes des interlocuteurs, travaux à mettre en œuvre

• **Intégration de feuilles de travail non automatisées d'aide à l'audit des comptes consolidés**

Sur les retraitements intragroupes, détermination du WACC…

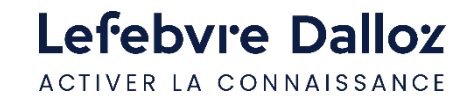

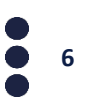

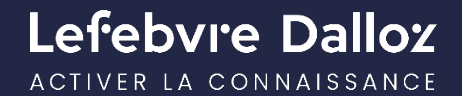

# **PARTIE II**

### Dossier type association

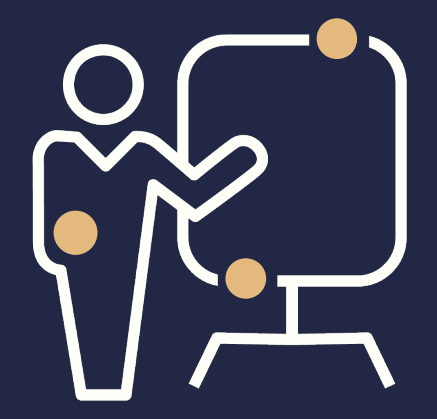

savoirs compétences efficience  $\bullet\bullet\bullet$ 

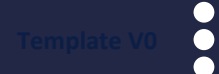

### **NOUVEAUTÉS AUDITSOFT - Dossier type association**

- **Mise à jour du dossier type Asso au niveau du dossier type société commerciale**
	- Intégration des feuilles de travail automatisées
	- Feuilles de revues analytiques par cycle

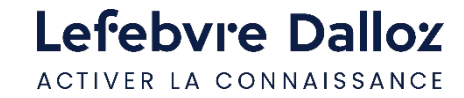

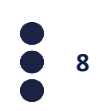

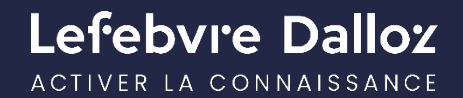

# **PARTIE III**

### Les revues analytiques par cycle

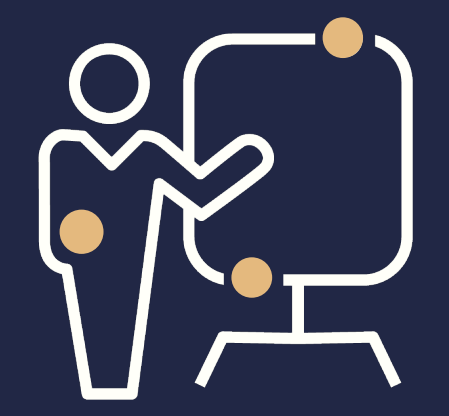

savoirs compétences efficience  $\bullet\bullet\bullet$ 

 $\bullet$ 

 $\ddot{\bullet}$  $\ddot{\bullet}$ 

### **NOUVEAUTÉS AUDITSOFT - Les revues analytiques par cycle**

• **Création des revues analytiques par cycle**

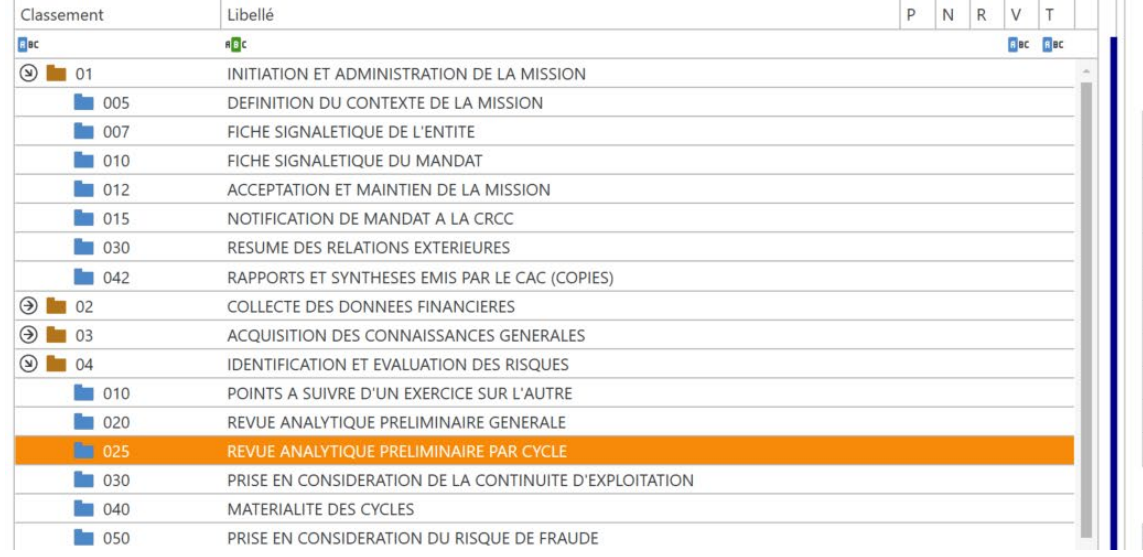

#### REVUE ANALYTIQUE PRELIMINAIRE PAR CYCLE Liste des programmes actifs

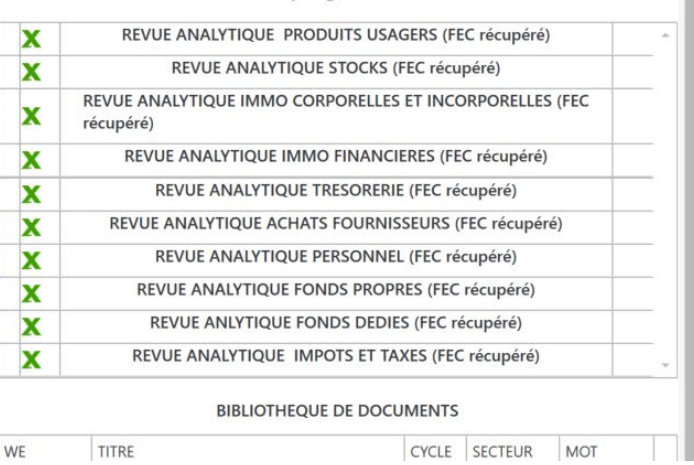

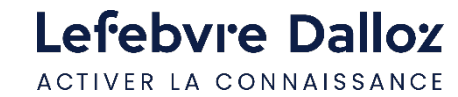

**10**

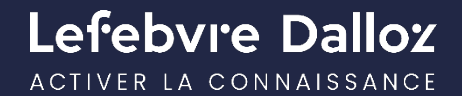

# **PARTIE IV**

Diagrammes

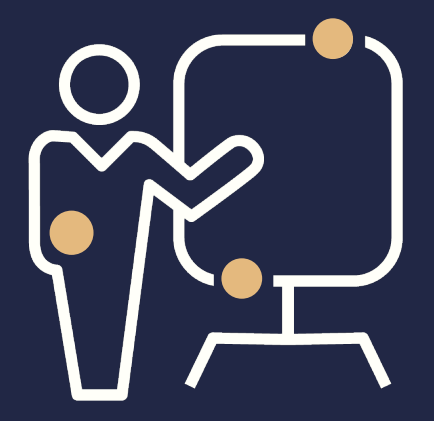

savoirs compétences efficience  $\bullet\bullet\bullet$ 

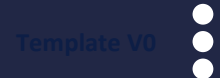

### **NOUVEAUTÉS AUDITSOFT - Diagrammes**

#### • **Création de diagrammes : Bibliothèque / Type 7: Diagramme**

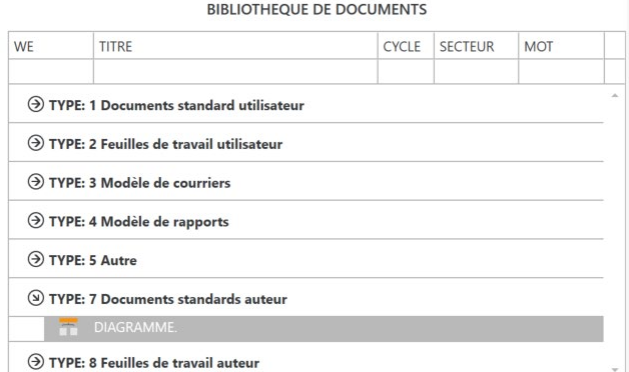

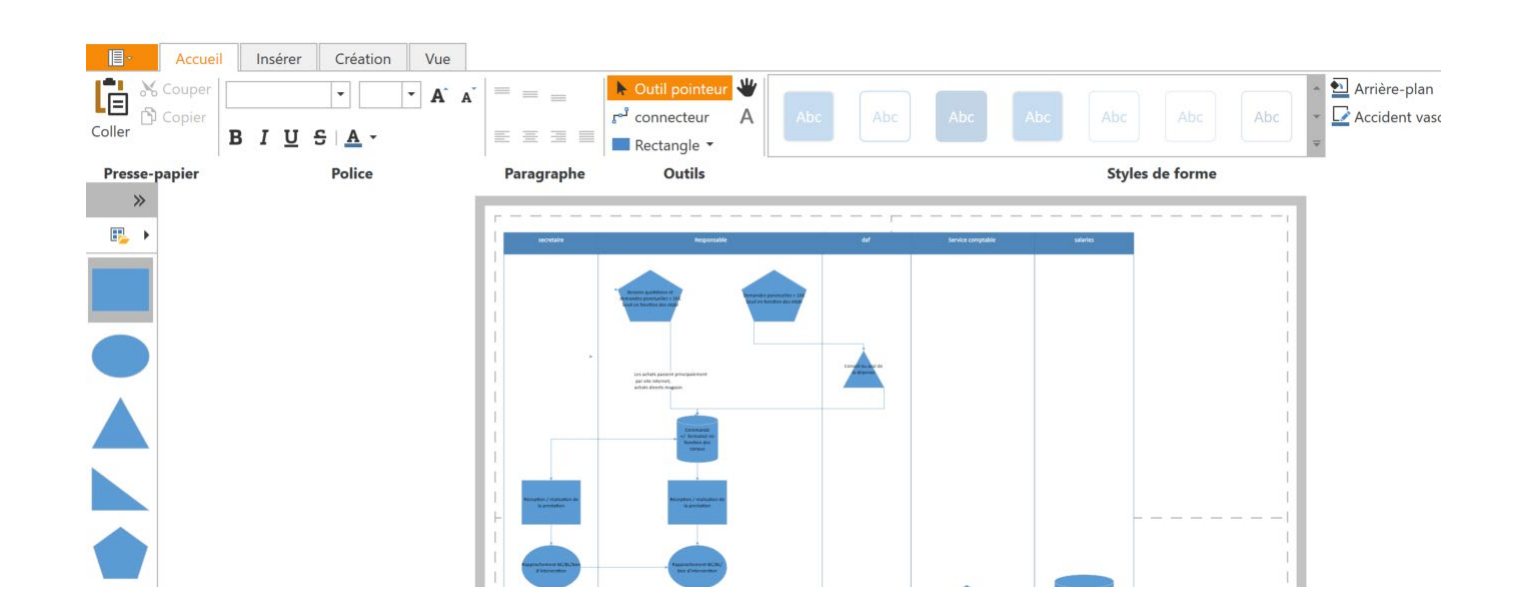

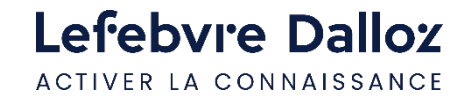

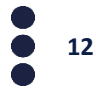

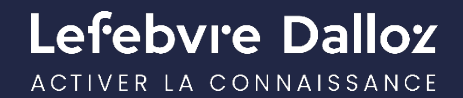

# **PARTIE V**

### Rappel sur les autres fonctionnalités

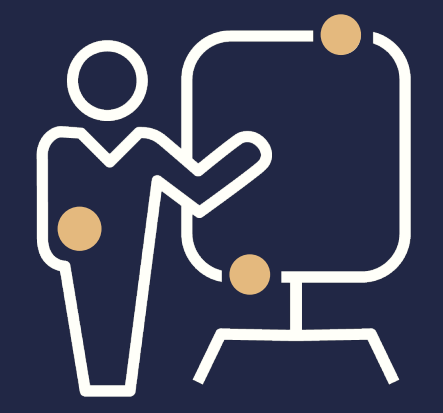

savoirs compétences efficience  $\bullet\bullet\bullet$ 

 $\bullet$ 

 $\ddot{\bullet}$  $\bullet$ 

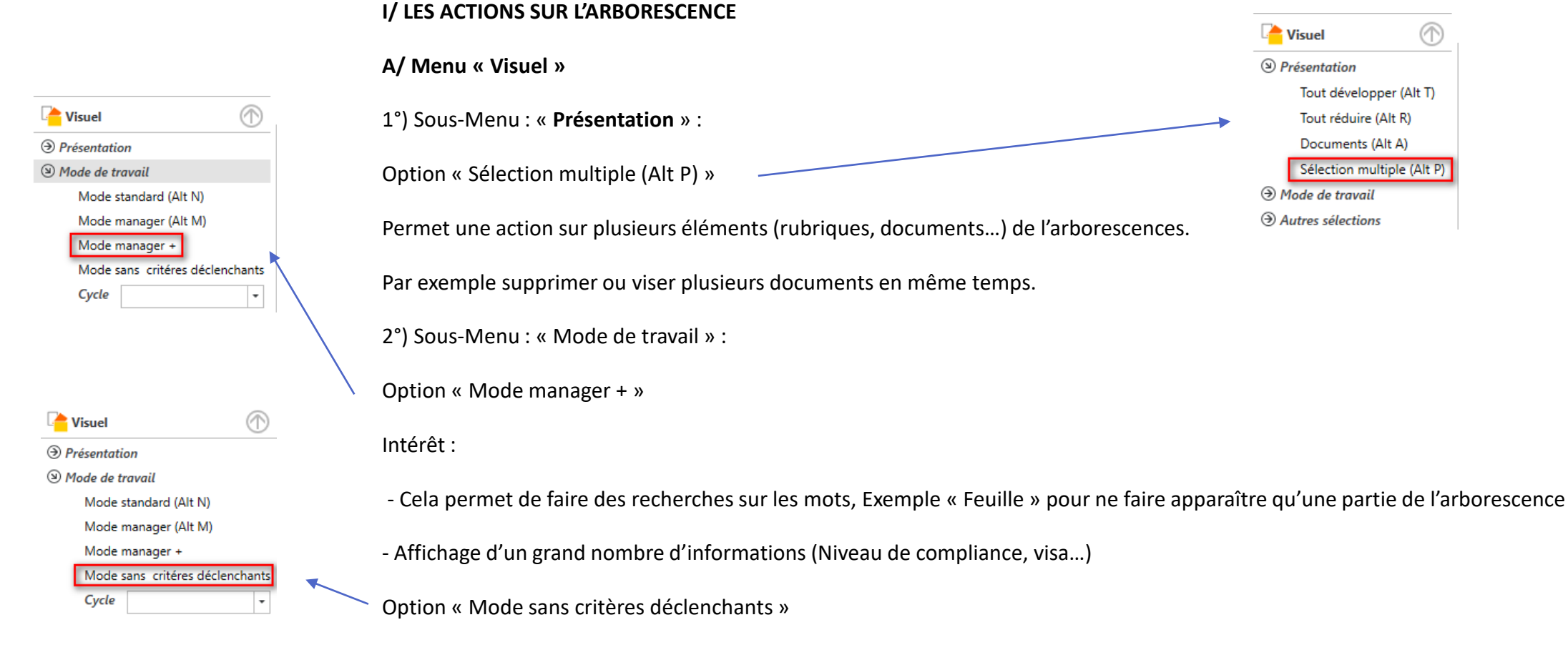

Cette option permet de voir ce que les réponses apportées aux questionnaires ont exclus de votre arborescence.

**14**

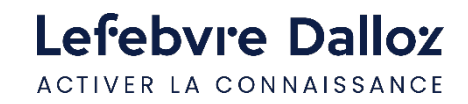

#### **I/ LES ACTIONS SUR L'ARBORESCENCE**

B/ Le style de grille

Menu « Paramétrage »

Option « Style de grille »

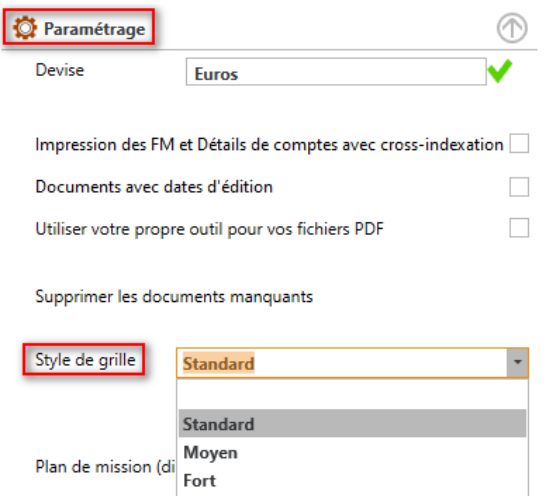

Avec couleurs

#### **I/ LES ACTIONS SUR L'ARBORESCENCE**

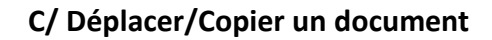

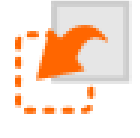

Pour déplacer ou copier un document dans l'arborescence, il faut utiliser le bouton après avoir sélectionné le document.

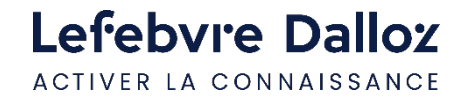

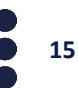

### II/ Barre de menu Excel et Word

- Faire disparaître la barre de Menu
- Passer AUDITSOFT PREMIER au 1er plan : P
- Réduire la barre de menu (Clic droit) :  $P$
- Déplacer la barre de menu :
- Afficher l'aide :  $\frac{\mathbf{x}}{2}$
- Changer les couleurs :  $\frac{|| \cdot ||}{|| \cdot ||}$

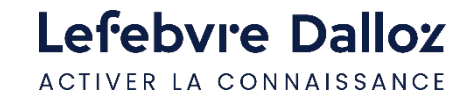

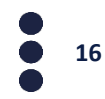

#### III/ La récupération des éléments comptables et le lancement des séries de calcul

La récupération des éléments comptables et DSN se fait à partir du menu « Bureaux et calculs »

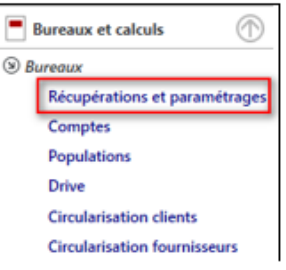

En cliquant sur l'onglet « Récupération » puis suivant le cas les boutons « Balances »,

#### « Grand livre » ou « DSN ».

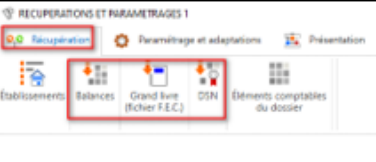

Le lancement des séries de calcul se fait aussi à partir du menu « Bureaux et calculs » en cliquant sur l'option « Calculs ».

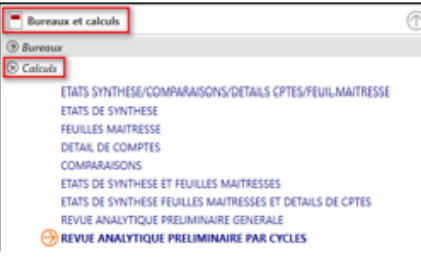

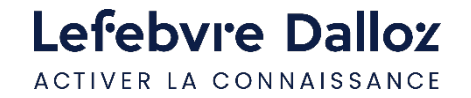

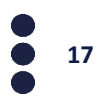

#### **IV/ Traitement de texte questionnaires**

A partir du champ « **Commentaire** », en cliquant sur la flèche à droite, il est possible de faire apparaître un petit « **Traitement de texte** ».

**18**

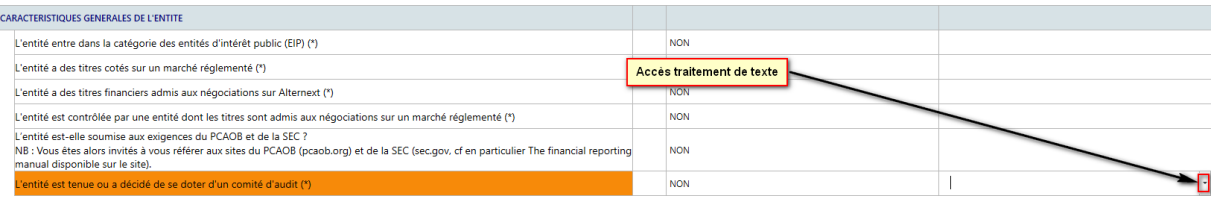

#### **V/ La note documentaire**

Les « **Notes documentaires** » sont créées et peuvent être envoyées à destination d'un ou plusieurs documents à partir de l'écran suivant.

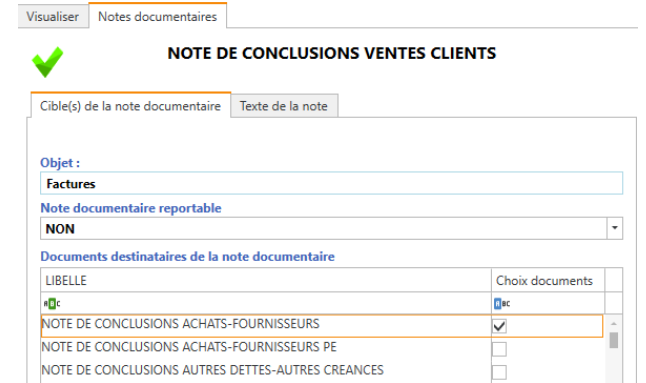

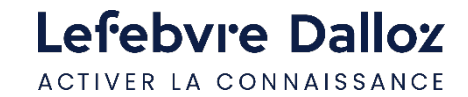

#### Les « **Notes documentaires** » sont attachées à un document ou à une rubrique.

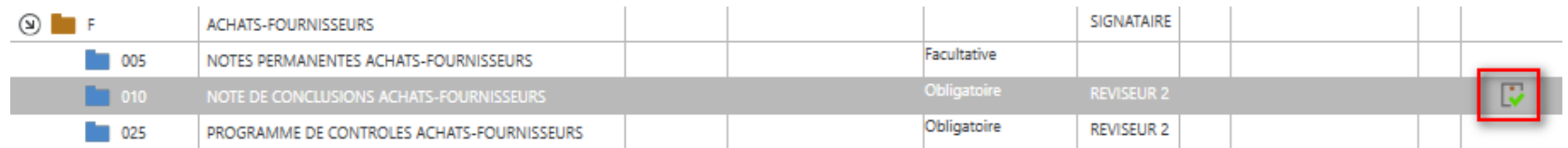

Il est possible d'appeler une « **Note documentaire** » à partir d'un document Word, Excel ou d'un programme de contrôle.

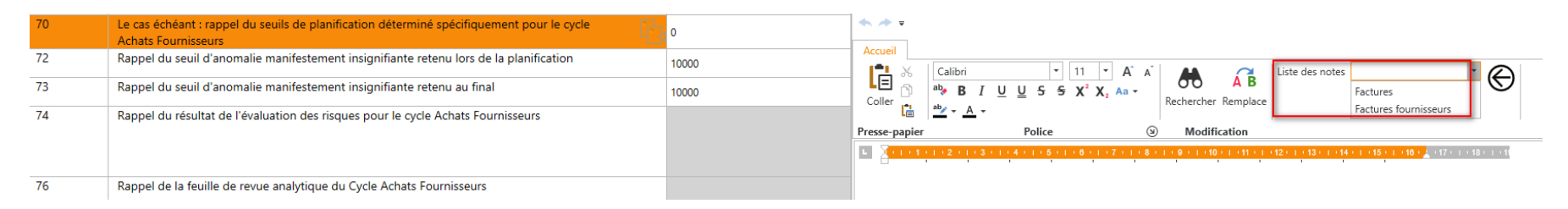

Le contenu de la « **Note documentaire** » peut ainsi être intégré dans le traitement de texte du Programme de contrôle.

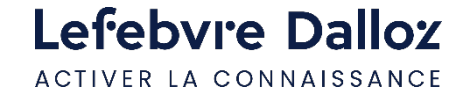

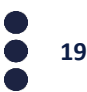

#### VI/ Les vidéos

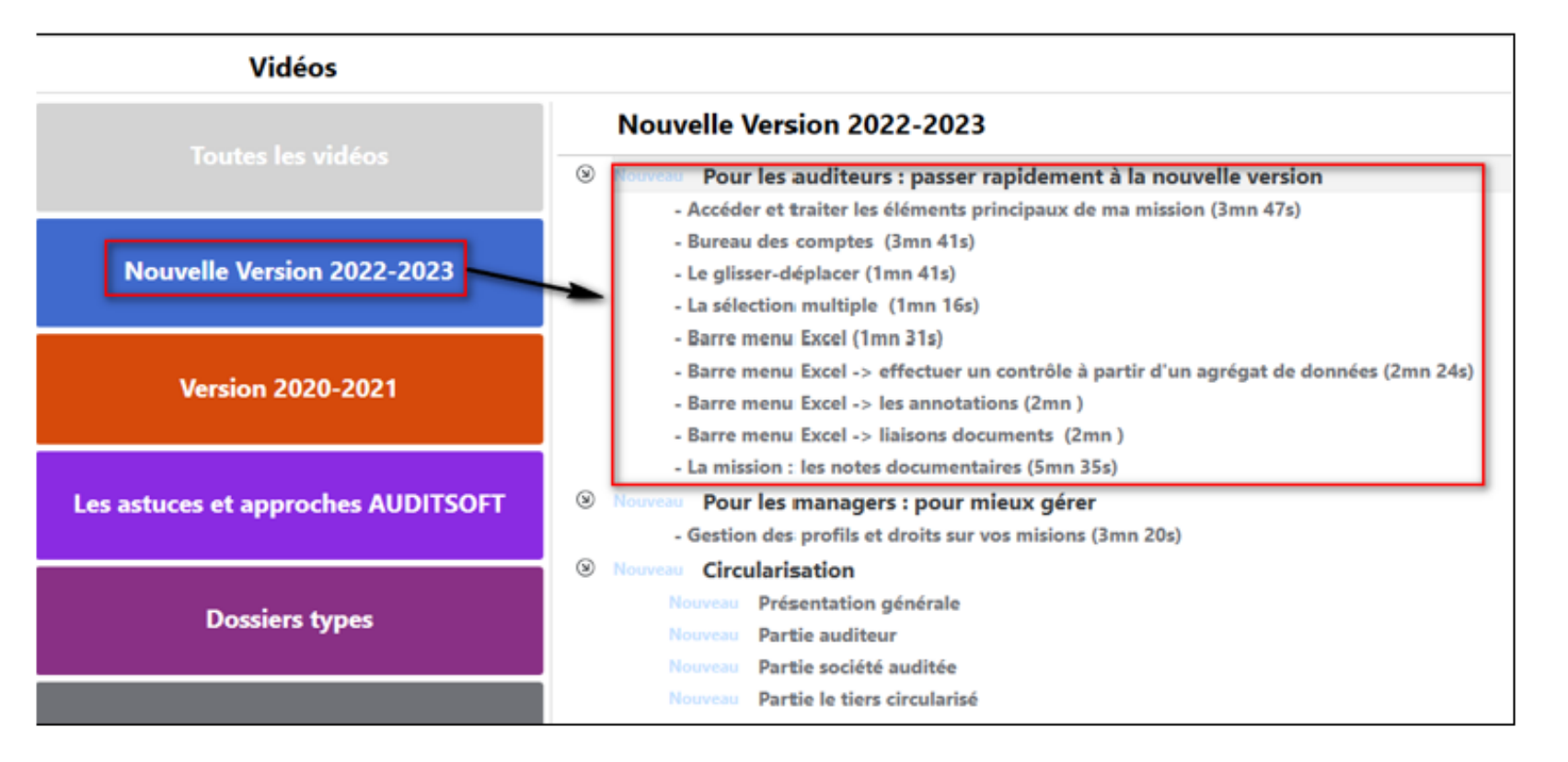

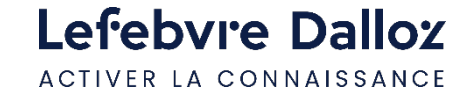

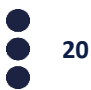

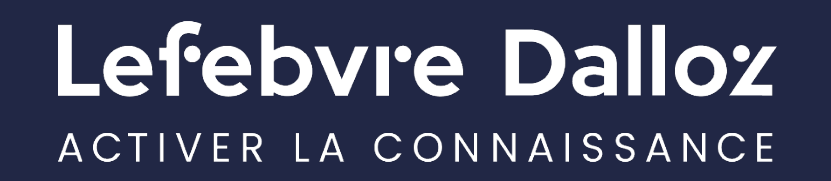

savoirs compétences efficience  $\bullet\bullet\bullet$ 

### **WEBINAIRE AUDITSOFT PREMIER**

# **Focus sur la mise en œuvre de l'approche par les risques et sur l'échantillonnage dans le cadre de l'audit**

Mars 2024

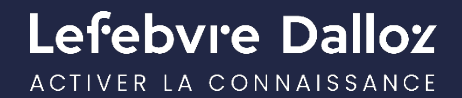

### **Nos intervenants**

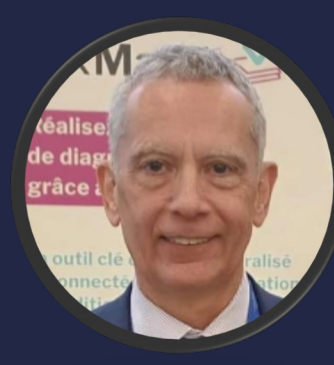

**Thierry MESSAGER** *Chef de projet AUDITSOFT Responsable gamme Comptable et Fiscale Pôle Logiciels et Services*

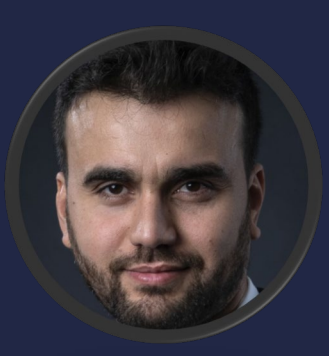

**Tarik ERRAMI** *Commissaire aux comptes Formateur AUDITSOFT* 

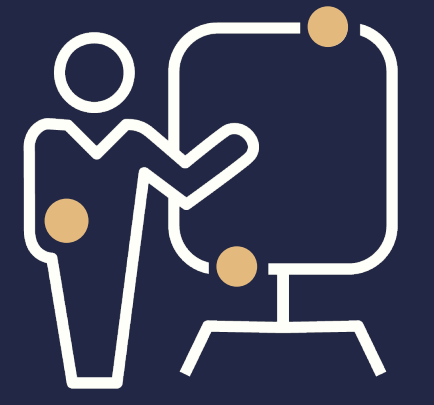

savoirs compétences efficience  $\bullet\bullet\bullet$ 

 $\bullet$  $\bullet$ 

### **AGENDA - Focus approche par les risques et échantillonnage**

- **L'analyse des données du FEC et des DSN à partir du nouveau « bureau des comptes »**
- **La sauvegarde systématique des données analysées avec la fonction agrégat**
- **L'échantillonnage statistique ou non statistique**
- **La documentation des travaux sur l'échantillon sélectionné**

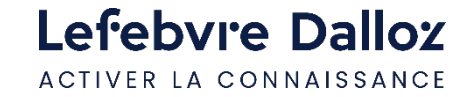

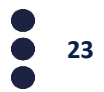

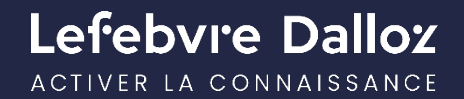

# **PARTIE I**

# Le bureau des comptes : un outil d'analyse des données du FEC et des DSN

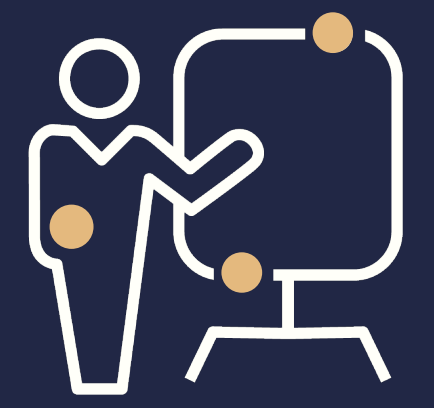

savoirs compétences efficience  $\bullet\bullet\bullet$ 

 $\bullet$ 

#### • **La simplification de l'utilisation du bureau des comptes**

Le bureau numérique a fusionné avec le bureau des comptes, afin d'accéder à l'ensemble des fonctions d'analyse du FEC et des DSN sur un seul écran.

#### • **Amélioration du bureau des comptes**

Une nouvelle fonction « Agrégats utilisateur » permet d'enregistrer systématiquement les comptes à analyser ou la population qui fera l'objet d'un échantillonnage statistique ou non statistique.

L'analyse de cohérence et de régularité du FEC au niveau des comptes pris dans leur ensemble et par cycle.

L'analyse des données de la paie issues des DSN mensuelles.

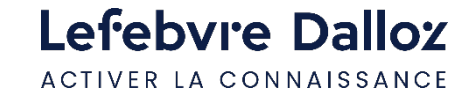

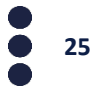

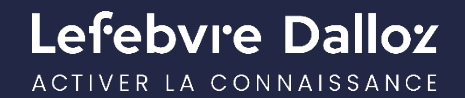

# **PARTIE II**

# L'échantillonnage statistique ou non statistique

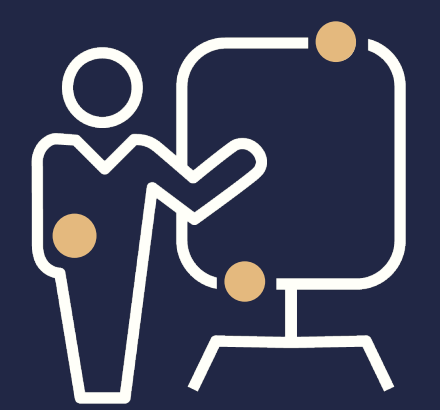

savoirs compétences efficience  $\bullet\bullet\bullet$ 

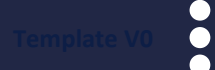

#### • **Le calcul de l'échantillon**

A partir du bureau des comptes, il est dorénavant possible de calculer un échantillon de comptes devant faire l'objet d'un contrôle de substance ou de tests de procédure. Cette nouvelle fonctionnalité « Echantillonnages » vous permet de calculer l'échantillon selon plusieurs méthodes statistiques ou non statistiques en fonction des tests à réaliser.

• **La documentation des sondages statistiques ou non statistiques**

La nouvelle fonctionnalité « Insérer une sélection de données » disponible à partir du ruban dans Excel permettant de documenter les travaux réalisés à partir de l'échantillon calculé.

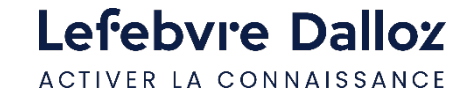

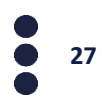

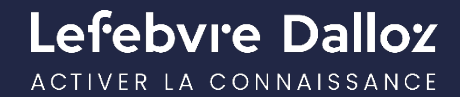

# **Questions / Réponses**

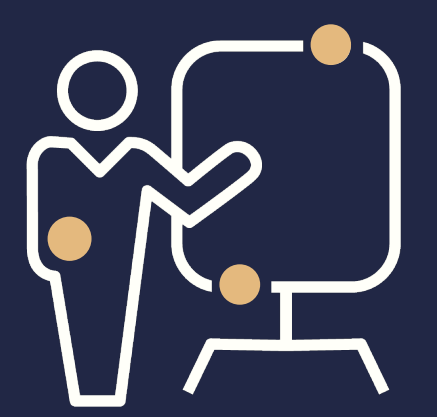

savoirs compétences efficience  $\bullet\bullet\bullet$ 

 $\bullet$ 

 $\ddot{\bullet}$  $\bullet$ 

### **QUESTIONS RELATIVES À LA MISE À JOUR**

- 1. Comment faire pour télécharger la nouvelle version ? Rendez-vous sur votre espace assistance AUDISOFT : https://assistance.lefebvre-dalloz.fr/logiciels-et-services/comptabilite-fiscalite/auditsoftpremier/les-mises-a-jour/mise-a-jour-france-2024/ Vous y trouverez le lien de téléchargement ainsi que les éléments de résolution / astuces.
- 2. Dans la nouvelle mise à jour, les rapports seront-ils mis à jour (du fait de la recodification du code de commerce) ? Les rapports ont été mis à jour dans la version 113.10.95.
- 3. Pour les associations, le paramétrage des « documents comptables Auditsoft » pose des problèmes : après intégration d'un FEC, un certain nombre de comptes ne figure pas dans les fourchettes pré-paramétrées par Auditsoft. Ces problèmes surviennent surtout sur le compte de résultat. Exemple : Cptes 62 prédéfinies dans la Fourchette FW alors que cette fourchette n'apparait pas sur le compte de résultat. Le problème existe également avec les comptes 708.

Anomalie corrigée avec la version 113.10.95.

- 4. Un patch correctif est-il prévu pour corriger le bug sur les plans comptables sur les associations ? Anomalie corrigée avec la version 113.10.95.
- 5. Où trouver la vidéo des webinaires nouveautés des 26 et 29 mars ? Dans votre espace assistance AUDISOFT : https://assistance.lefebvre-dalloz.fr/logiciels-et-services/comptabilite-fiscalite/auditsoft-premier/les-misesa-jour/mise-a-jour-france-2024/

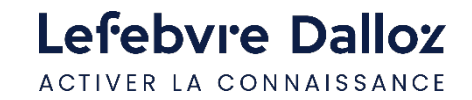

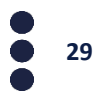

#### **Questions relatives aux sondages et échantillonnages**

- 1. Dans l'échantillonnage MUS, est-ce que le calcul de l'extrapolation est fait ? La feuille de travail est en cours de validation.
- 2. Est-il possible de tester la méthode MUS? Peut-on faire un test complémentaire en cas d'anomalies ? Il n'y a pas de possibilité de calculer un échantillon complémentaire directement. Le test complémentaire peut être réalisé en recalculant un nouvel échantillon avec des paramètres revus au niveau du risque et de l'appui sur le contrôle interne pour augmenter la taille de l'échantillon. Il convient de prélever au hasard le nombre d'éléments complémentaires à tester.
- 3. Y a-t-il un endroit où retrouver les différences entre les méthodes d'échantillonnage proposées pour les utiliser à bon escient ? Non, la loi binomiale est adaptée pour les tests de procédure et la méthode MUS pour les tests de substances.
- 4. Peut-on intégrer des populations (type état détaillé des stocks) pour faire des échantillonnages ? Oui, en les récupérant en tant que population puis en les exploitant à partir du bureau des comptes.
- 5. Existe-il une méthode d'échantillonnage pour réaliser un contrôle sur une procédure interne ? Oui, la méthode Abaque ou la loi binomiale.
- 6. Est-ce qu'il y a un outil pour extrapoler ? La feuille de travail est en cours de validation.
- 7. Est-il possible de créer une population avec plusieurs journaux ? Oui, dans bureau des comptes, sélectionnez action, ensuite grand livre. Il est mieux de filtrer par la suite pour ne pas avoir tous les comptes qui s'affichent.

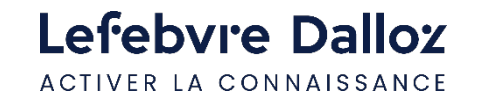

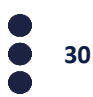

### **QUESTIONS SUR LE FONCTIONNEMENT**

#### **Questions relatives aux feuilles de travail/ feuilles maîtresses**

1. Pensez-vous ajouter la possibilité de créer des sous dossiers sous les feuilles de travail pour y ranger les documents justificatifs ( par ex : un dossier "factures", un dossier "BL" etc) ?

Il est possible de faire un lien de votre feuille de travail vers des documents.

Pour faire le lien par exemple d'une **feuille de travail** vers une **facture,** il faut ouvrir la feuille de travail et à partir du menu qui s'affiche cliquer sur le pictogramme « **Relier un document** »  $\leq$ , sélectionner l'option choisie suivant qu'il s'agit d'un document externe ou interne à AUDITSOFT, puis sélectionner la facture à relier. Il est possible de faire le lien vers plusieurs documents/factures.

- 2. Est-il possible d'imprimer les feuilles maitresses des cycles en PDF ? Oui, en faisant un "Enregistrer sous" de la feuille maîtresse au format PDF
- 3. Existe-t-il un recueil des zones mémoires pour permettre de monter des feuilles de travail automatisées propres au cabinet ? À partir de la fonctionnalité « Bibliothèque de document », il est possible de créer un document Word ou Excel, de l'intégrer dans la « Bibliothèque de document » et d'accéder à l'ensemble des « zones mémoires » pour appeler le contenu de ces « zones mémoires » et les intégrer dans le document.
- 4. Quelle est la finalité des différents modes de travail ? que pouvons-nous y faire ? Ces différents modes permettent d'afficher plus ou moins d'informations suivant le niveau de l'intervenant pour éviter dans certains cas de surcharger l'écran.
- 5. A quand dans le programme de travail un sélection "anomalie" ou "point en suspens" pour ne pas être obligé de faire des copier-coller dans les programmes de travail ?

Il est possible de sélectionner le contenu de la zone anomalie ou point en suspend pour la faire remonter automatiquement dans le programme de travail.

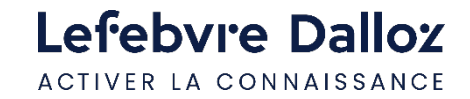

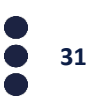

#### **Questions relatives au plan de mission**

1. A quoi sert le paramétrage « plan de mission (diligences avec risques déclarés) » ? Quand on mentionne un risque à une question, elle remonte en automatique dans le plan de mission.

Si cette option n'est pas cochée on retrouve toutes les questions rajoutées, modifiées et celles avec un risque avec leurs réponses dans ces documents. Si elle est cochée, on ne retrouve que les questions avec un risque déclaré.

2. Dans le plan de mission lorsqu'on appuie sur R, il n'y a que les questions modifiées qui se reportent dans le plan de mission et non l'ensemble des points d'audit.

Il faut décrocher l'option « Plan de mission (diligences avec risques déclarés) » dans le menu « Paramétrage ».

- 3. Je ne comprends pas la différence sur les documents qui se génèrent dans AUDITSOFT dans la case « plan de mission diligences avec risques déclarées», dans mon plan de mission cela ne change rien. Si l'option « plan d'action (diligences avec risques déclarées) » est cochée, seules les questions avec un risque déclaré sont reportées.
- 4. Dans un plan de mission on attend l'ensemble des diligences sélectionnées qu'elles aient ou non fait l'objet d'une modification. Il faut décrocher l'option « Plan de mission (diligences avec risques déclarées) » dans le menu « Paramétrages ».

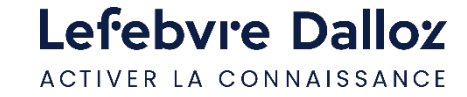

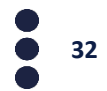

### **QUESTIONS SUR LE FONCTIONNEMENT**

#### **Questions relatives aux compte conso/données conso**

- 1. Pouvez-vous montrer où renseigner ces informations importantes svp ? (données conso) Les principales données du groupe sont à saisir dans le C01/A/110 Saisie des données de base
- 2. Pourquoi avoir dissocié compte conso et compte sociaux ? Pour des raisons de mise à jour des dossiers types notamment.
- 3. L'organigramme automatique du dossier conso pourrait-il être proposé dans les comptes sociaux ? Le but de l'organigramme conso est la reprise des données pour des feuilles automatisées. Dans le dossier comptes sociaux cela peut être pour le moment palier par le diagramme.

#### **Autres questions**

- 1. Comment est géré dans le diagramme une sous-filiale qui est codétenue par deux filiales ? Le diagramme gère les participations circulaires
- 2. On regrette la fonction « Isoler la branche active" Il est possible d'isoler une partie de l'arborescence en saisissant le code de l'arborescence dans le champ "Classement«
- 3. AUDITSOFT permet-il des analyses de FEC analogues à ceux proposés par SmartFEC ? AUDITSOFT permet une analyse du FEC, dans Bureaux et calculs / Comptes / FEC (en haut à gauche) : contrôle de cohérence, régularité…
- 4. Dans les revues analytiques par cycle, comment avoir les dates de clôtures n-1 n-2 etc. ? Pour que les dates soient bien prises en compte dans les feuilles de travail, il faut remplir le questionnaire qui est en 02/020 DOCUMENTS COMPTABLES AUDITSOFT : Quest. préparatoire au lancement des séries de calcul.

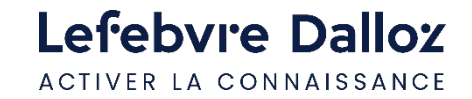

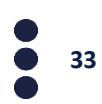

#### **Autres questions**

- 5. Concernant la note documentaire : à quoi sert l'option reportable / non reportable ? Cela sert à indiquer si la note documentaire est uniquement pour l'exercice en cours ou si elle doit être reportée sur les exercices suivants.
- 6. La détermination des seuils de signification est-elle modifiée pour être en adéquation avec les demandes du H2A ? La feuille de détermination des seuils de signification a été améliorée en y intégrant une aide au choix de ou des agrégats en fonction du code APE (renseigné dans la fiche signalétique de la société). Pour le moment les anomalies insignifiantes, relevées au cours de l'audit des comptes de l'exercice ainsi que les anomalies non corrigées relevées au cours des exercices précédents et dont les effets perdurent, ne sont pas intégrées dans cette feuille. Cela nécessite un développement complémentaire que nous gardons en réflexion.
- 7. Quels sont les types de documents disponibles en standard dans la bibliothèque de documents, et peut-on créer des types personnalisés? Vous disposez des types 1, 7 et 8 en standard et vous pouvez créer des nouveaux types avec vos documents personnalisés.

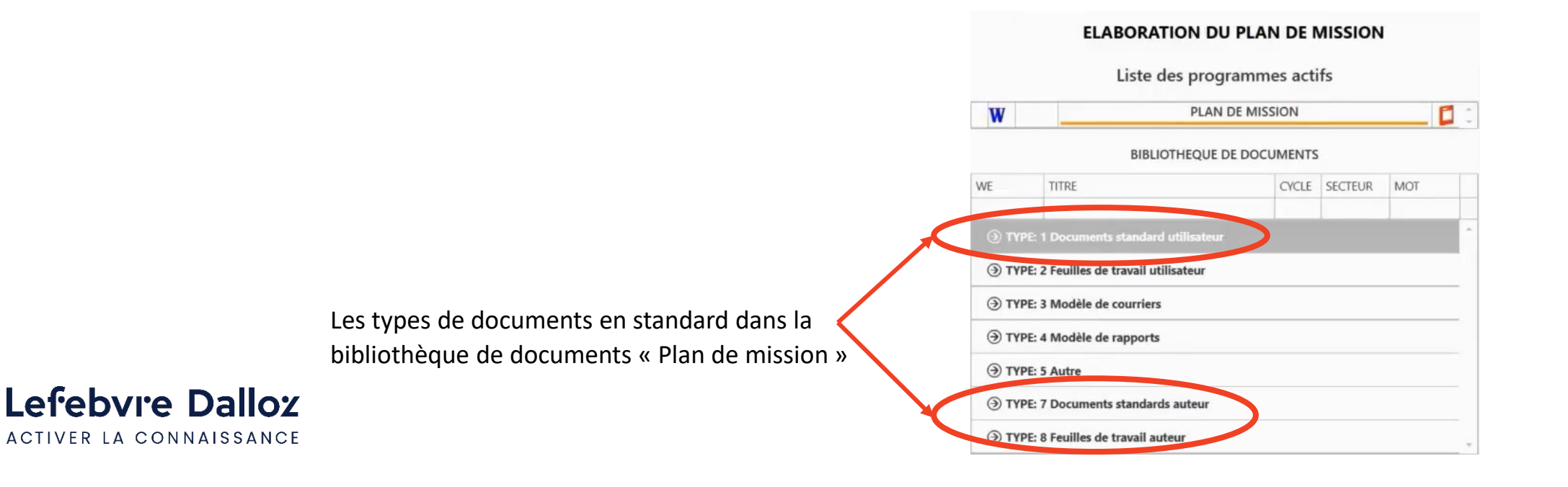

**34**

#### **Questions relatives à l'ergonomie**

- 1. Pourquoi faut-il toujours aller chercher le stick vert pour valider et ne pas proposer de taper sur la touche entrée? C'est un choix, le fait d'avoir à « valider » est plus fort que le simple fait de faire « Entrée ».
- 2. Comment mettre la barre d'action à l'horizontal ? Avec un clic droit sur le "P" vous pouvez réduire au maximum la barre de menu (mais pas la passer à l'horizontal).

#### **Questions relatives à la version Anywhere**

1. Pouvez-vous rappelez toutes les différences de fonctionnement entre un utilisateur se servant d'Anywhere et celui ne s'en servant pas? La gestion des droits d'utilisateurs, la synchronisation des missions, le bureau drive, la circularisation et tableaux de reportings.

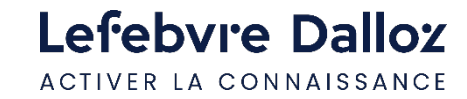

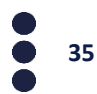

### **QUESTIONS SUR LES ÉVOLUTIONS À VENIR ET SUGGESTIONS**

- 1. Avez-vous prévu un remplissage de la feuille DA avec les informations tirées des états financiers ? Il est prévu d'avoir un lien directement vers la DA sur le site de la CNCC (en cours de développement).
- 2. Concernant les zones mémoires : par moment on a du mal à identifier le code correspondant à une zone. Avoir un état synthétisant toutes les zones mémoire et calcul serait un plus pour construire facilement les feuilles de travail. Nous voyons cette suggestion avec les développeurs AUDITSOFT et vous tiendrons informé.
- 3. Dans la doc AS il y a la faculté d'intégrer les données de Pappers. En décembre la fonctionnalité n'était pas encore active, l'est-elle aujourd'hui ? Cette fonctionnalité n'a pas encore été intégrée, elle devrait l'être au cours de l'année 2024.
- 4. Existe-t-il des feuilles de travail conso pour les retraitements relatifs aux frais de R&D ? et les retraitements liés aux redevances de crédit-bail ? Elles sont en cours de développement.
- 5. Les vidéos ne sont pas assez poussées, il faudrait prévoir des webinaires 1/trim pour les nouveautés et trucs et astuces. Point pris en compte pour les vidéos. Pour les Webinaire, il est prévu de vous présenter les évolutions régulièrement.
- 6. Quand la consultation du FEC n-1 dans le dossier N ou le FEC N+1 sera-t-elle possible ? Prévu dans les prochains développements.
- 7. Ce serait pratique de pouvoir passer d'un questionnaire à l'autre en restant dans les questionnaires, sans sortir du questionnaire. Nous voyons cette suggestion avec les développeurs AUDITSOFT et vous tiendrons informé.
- 8. Est-il prévu d'avoir à l'avenir les feuilles maîtresses sous format PDF de façon plus lisible ? Et peut-on à nouveau disposer de feuilles maîtresses en format portrait, plus facile à lire ? Demande faite auprès des développeurs.

**36**

9. Est-il possible de récupérer le seuil de signification sur la partie sondage MUS ? C'est une évolution prévue, nous vous tiendrons informé dès qu'elle sera disponible.

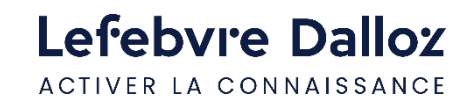

### **POUR VOUS FORMER ET NOUS CONTACTER**

**Comment former de nouveaux utilisateurs dans mon cabinet ? Comment se former de façon plus approfondie sur ces nouveautés ?**

- Vous disposez des tutoriels et de FAQ sur l'espace assistance clients : [https://assistance.lefebvre-dalloz.fr/logiciels-et](https://assistance.lefebvre-dalloz.fr/logiciels-et-services/comptabilite-fiscalite/auditsoft-premier/maitriser-mon-outil/)[services/comptabilite-fiscalite/auditsoft-premier/maitriser-mon-outil/](https://assistance.lefebvre-dalloz.fr/logiciels-et-services/comptabilite-fiscalite/auditsoft-premier/maitriser-mon-outil/)
- Vous consultez le guide d'utilisation à tout moment dans votre logiciel en cliquant sur le pictogramme

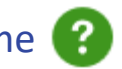

• Vous pouvez également vous former à la prise en main d'AUDISOFT : https://assistance.lefebvre-dalloz.fr/logiciels-etservices/comptabilite-fiscalite/auditsoft-premier/maitriser-mon-outil/auditsoft-formations/

#### **Comment contacter l'assistance** : 01 83 10 10 10

#### **Comment nous faire part de vos suggestions et besoins :**

- contactez l'assistance
- ou envoyez-nous un email à logiciels@lefebvre-dalloz.fr

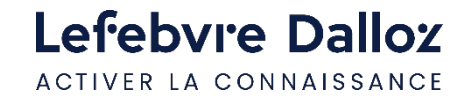

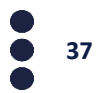

# Lefebvre Dalloz

ACTIVER LA CONNAISSANCE